## **Alarme connectée**

## *SOUSCRIPTION / ACTIVATION*

Ce guide d'utilisation décrit les étapes du parcours que vous devez suivre pour activer l'Alarme connectée de votre véhicule.

Pour pouvoir utiliser le service Alarme connectée vous avez besoin d'un compte "MyOpel" et devez enregistrer votre véhicule. Si vous n'avez pas encore installé l'application mobile sur votre smartphone, vous pouvez facilement le faire en téléchargeant l'application à partir de Google Play Store ou App Store.

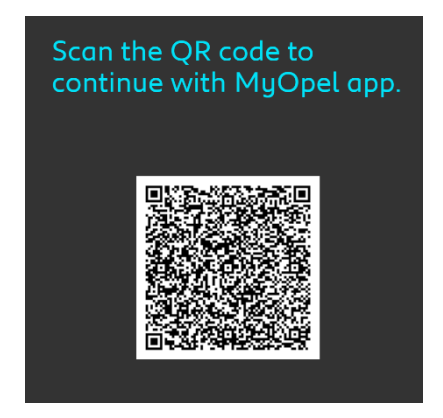

Nous vous invitons à ouvrir l'application MyOpel, dans la section OPELCONNECT et à sélectionner "Découvrir" pour s'inscrire au service Alarme connectée.

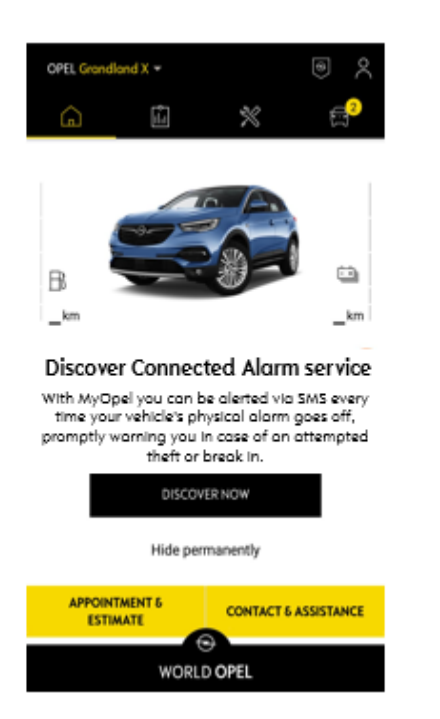

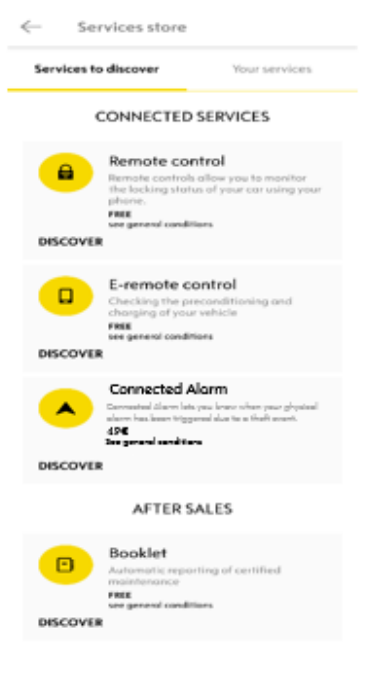

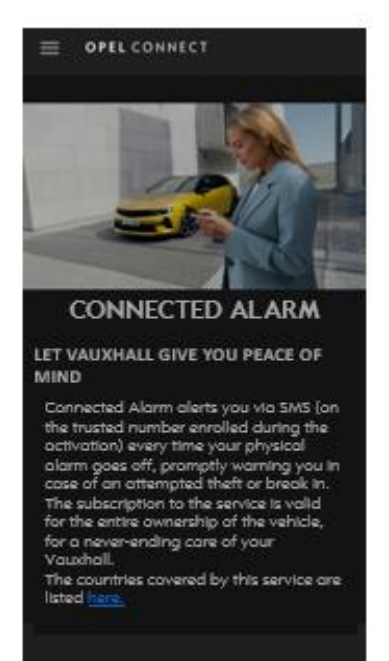

Vous serez redirigé sur la page Activation du service, dans laquelle vous découvrirez votre service Alarme connectée et ses avantages. Faites défiler la page vers le bas et cliquez sur le bouton 'Obtenir' pour finaliser l'activation de votre service.

Pour activer le service il est important de lire et accepter les Conditions Générales d'Utilisation et, après avoir enregistré vos préférences, vous pouvez démarrer le processus d'activation sur l'application Mobile, en tapant simplement sur "CONTINUER VERS MYOPEL".

Les 3 étapes que vous devez alors suivre ne vous prendront que quelques minutes et ainsi vous pourrez commencer à profiter de votre Alarme connectée.

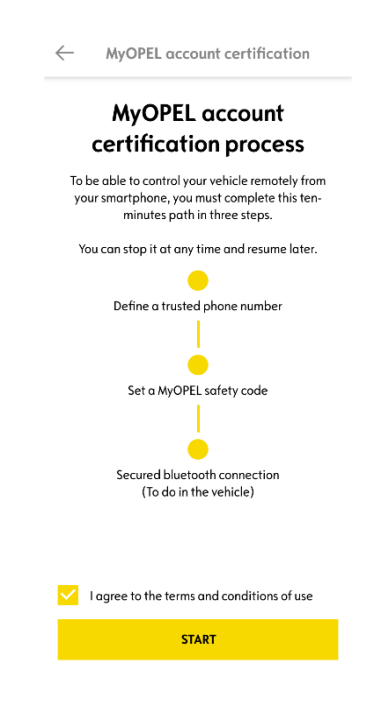

1. Saisissez votre numéro de téléphone et entrez le code reçu par SMS.

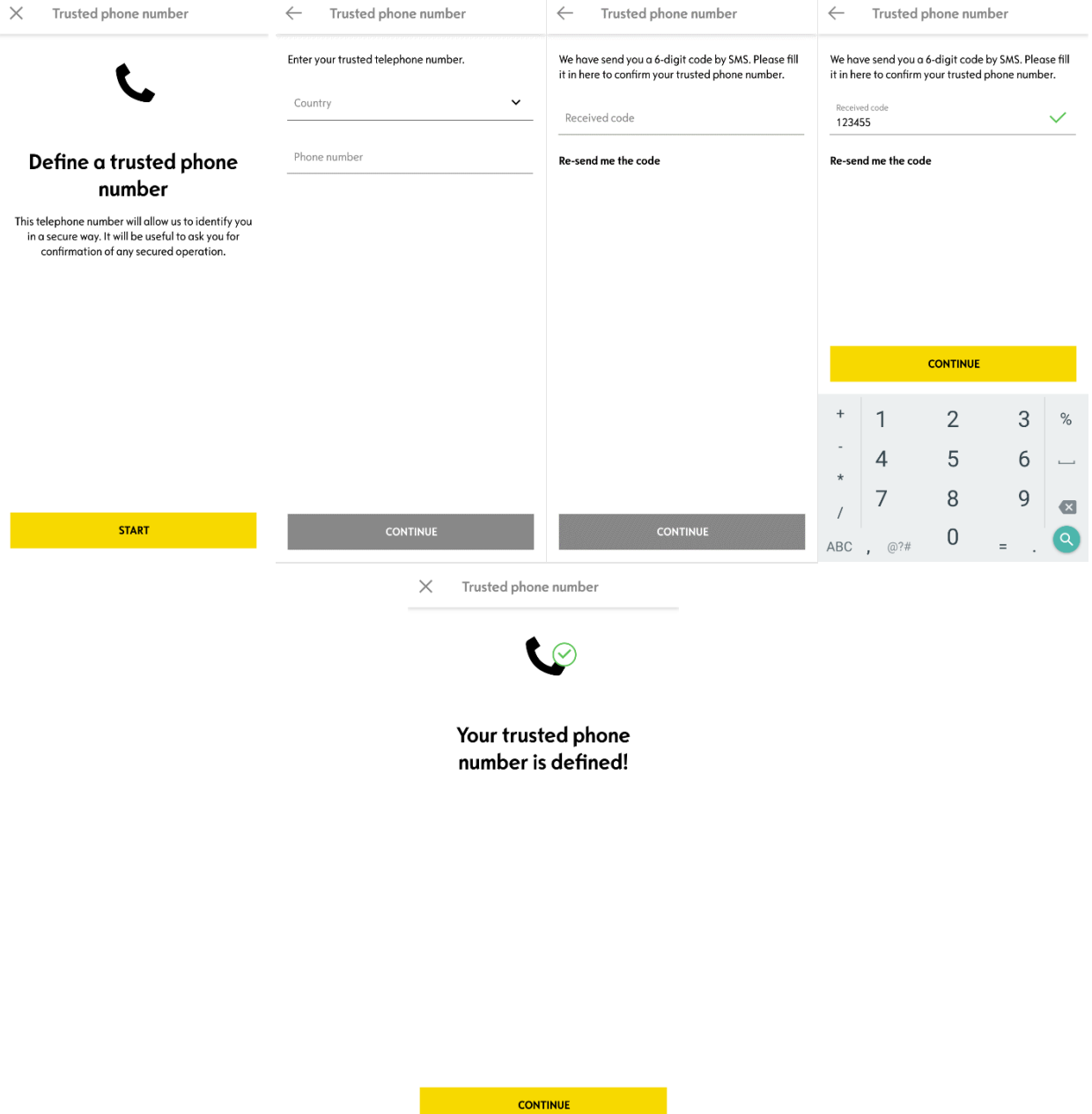

2. Enregistrez votre smartphone et créez votre code de sécurité personnel à 4 chiffres. Pour démarrer cette étape, vous recevrez un code temporaire par SMS. Saisissez le pour enregistrer votre téléphone puis créez votre Code de Sécurité. Ce code vous permettra de sécuriser l'accès à distance à votre véhicule et d'utiliser les fonctions de votre Alarme Connectée.

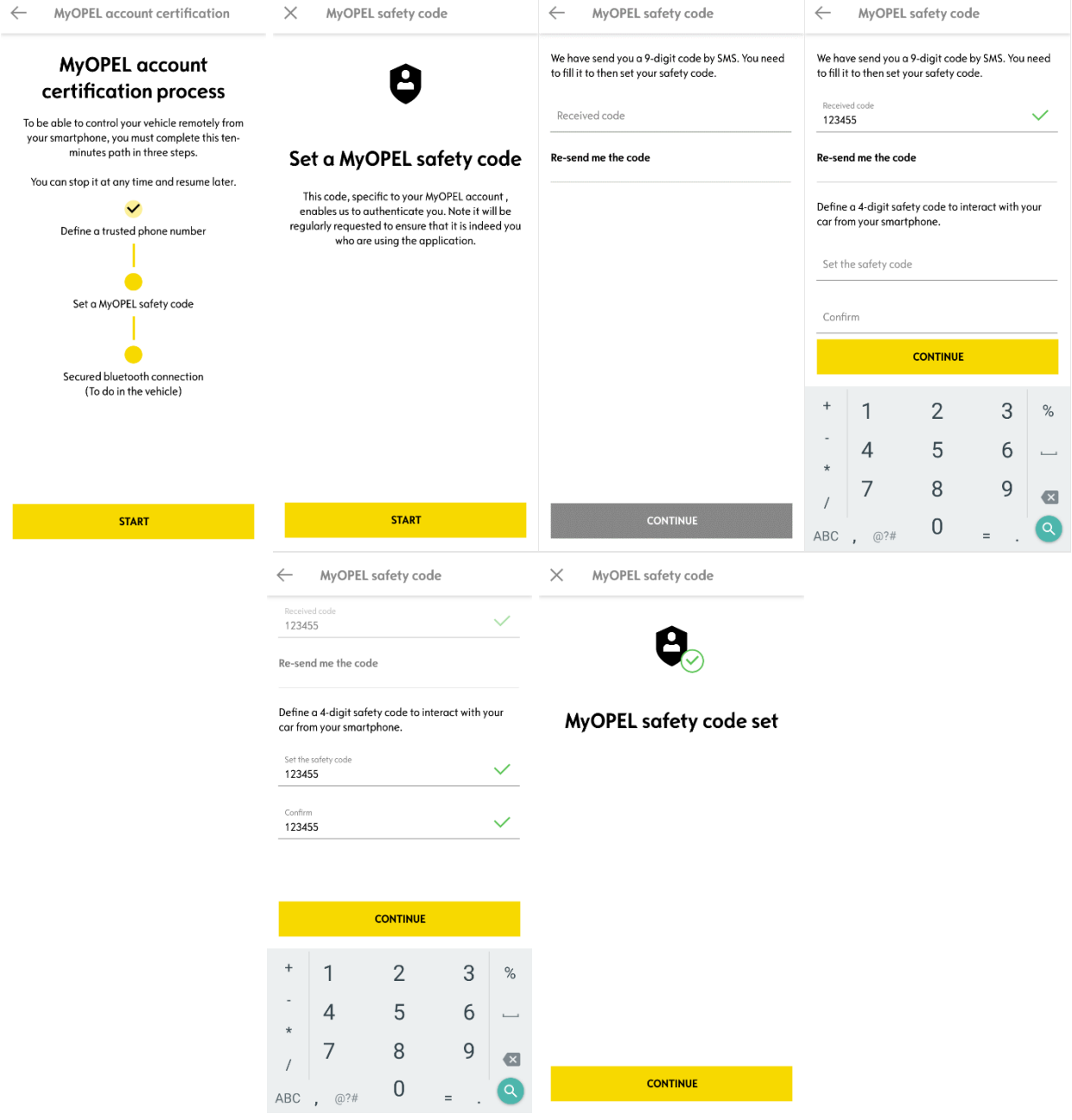

3. Connectez votre téléphone mobile à votre véhicule à l'aide du Bluetooth. Une fois installé dans votre véhicule, démarrez le moteur, activez le Bluetooth sur votre téléphone portable, et cliquez sur "ASSOCIER" pour démarrer l'association.

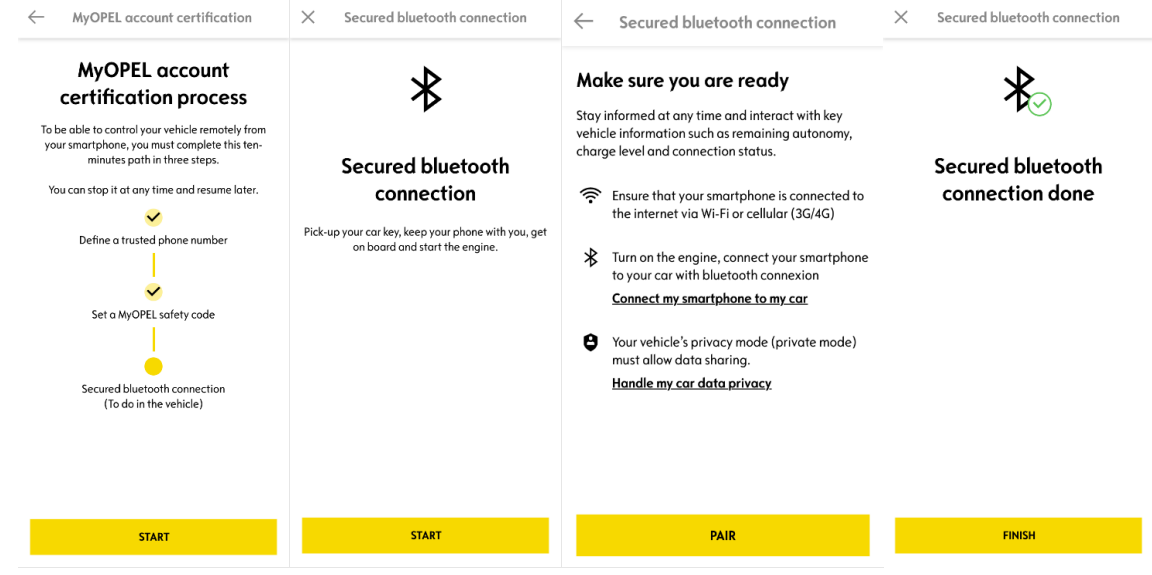

Maintenant votre service Alarme Connectée est actif.